## cisco.

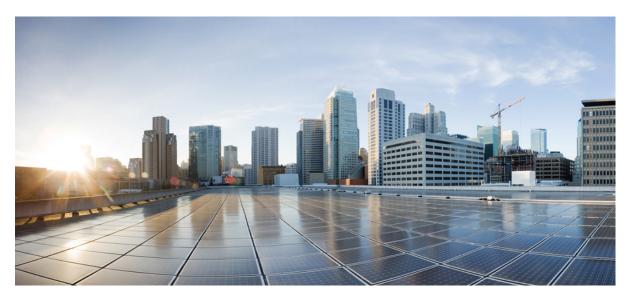

### **Cisco Catalyst SD-WAN Software Installation and Upgrade Guide for Cisco ISR1100 and ISR1100X Series Integrated Services Routers**

First Published: 2020-12-17

Last Modified: 2023-12-17

### **Americas Headquarters**

Cisco Systems, Inc. 170 West Tasman Drive San Jose, CA 95134-1706 USA http://www.cisco.com Tel: 408 526-4000 800 553-NETS (6387) Fax: 408 527-0883 THE SPECIFICATIONS AND INFORMATION REGARDING THE PRODUCTS IN THIS MANUAL ARE SUBJECT TO CHANGE WITHOUT NOTICE. ALL STATEMENTS, INFORMATION, AND RECOMMENDATIONS IN THIS MANUAL ARE BELIEVED TO BE ACCURATE BUT ARE PRESENTED WITHOUT WARRANTY OF ANY KIND, EXPRESS OR IMPLIED. USERS MUST TAKE FULL RESPONSIBILITY FOR THEIR APPLICATION OF ANY PRODUCTS.

THE SOFTWARE LICENSE AND LIMITED WARRANTY FOR THE ACCOMPANYING PRODUCT ARE SET FORTH IN THE INFORMATION PACKET THAT SHIPPED WITH THE PRODUCT AND ARE INCORPORATED HEREIN BY THIS REFERENCE. IF YOU ARE UNABLE TO LOCATE THE SOFTWARE LICENSE OR LIMITED WARRANTY, CONTACT YOUR CISCO REPRESENTATIVE FOR A COPY.

The Cisco implementation of TCP header compression is an adaptation of a program developed by the University of California, Berkeley (UCB) as part of UCB's public domain version of the UNIX operating system. All rights reserved. Copyright © 1981, Regents of the University of California.

NOTWITHSTANDING ANY OTHER WARRANTY HEREIN, ALL DOCUMENT FILES AND SOFTWARE OF THESE SUPPLIERS ARE PROVIDED "AS IS" WITH ALL FAULTS. CISCO AND THE ABOVE-NAMED SUPPLIERS DISCLAIM ALL WARRANTIES, EXPRESSED OR IMPLIED, INCLUDING, WITHOUT LIMITATION, THOSE OF MERCHANTABILITY, FITNESS FOR A PARTICULAR PURPOSE AND NONINFRINGEMENT OR ARISING FROM A COURSE OF DEALING, USAGE, OR TRADE PRACTICE.

IN NO EVENT SHALL CISCO OR ITS SUPPLIERS BE LIABLE FOR ANY INDIRECT, SPECIAL, CONSEQUENTIAL, OR INCIDENTAL DAMAGES, INCLUDING, WITHOUT LIMITATION, LOST PROFITS OR LOSS OR DAMAGE TO DATA ARISING OUT OF THE USE OR INABILITY TO USE THIS MANUAL, EVEN IF CISCO OR ITS SUPPLIERS HAVE BEEN ADVISED OF THE POSSIBILITY OF SUCH DAMAGES.

Any Internet Protocol (IP) addresses and phone numbers used in this document are not intended to be actual addresses and phone numbers. Any examples, command display output, network topology diagrams, and other figures included in the document are shown for illustrative purposes only. Any use of actual IP addresses or phone numbers in illustrative content is unintentional and coincidental.

All printed copies and duplicate soft copies of this document are considered uncontrolled. See the current online version for the latest version.

Cisco has more than 200 offices worldwide. Addresses and phone numbers are listed on the Cisco website at www.cisco.com/go/offices.

Cisco and the Cisco logo are trademarks or registered trademarks of Cisco and/or its affiliates in the U.S. and other countries. To view a list of Cisco trademarks, go to this URL: https://www.cisco.com/c/en/us/about/legal/trademarks.html. Third-party trademarks mentioned are the property of their respective owners. The use of the word partner does not imply a partnership relationship between Cisco and any other company. (1721R)

© 2020-2023 Cisco Systems, Inc. All rights reserved.

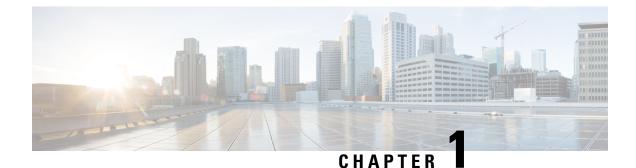

## Read Me First

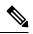

Note

To achieve simplification and consistency, the Cisco SD-WAN solution has been rebranded as Cisco Catalyst SD-WAN. In addition, from Cisco IOS XE SD-WAN Release 17.12.1a and Cisco Catalyst SD-WAN Release 20.12.1, the following component changes are applicable: Cisco vManage to Cisco Catalyst SD-WAN Manager, Cisco vAnalytics to Cisco Catalyst SD-WAN Analytics, Cisco vBond to Cisco Catalyst SD-WAN Validator, Cisco vSmart to Cisco Catalyst SD-WAN Controller, and Cisco Controllers to Cisco Catalyst SD-WAN Validator, Cisco vSmart to Cisco Catalyst SD-WAN Controller, and Cisco Controllers to Cisco Catalyst SD-WAN Control components. See the latest Release Notes for a comprehensive list of all the component brand name changes. While we transition to the new names, some inconsistencies might be present in the documentation set because of a phased approach to the user interface updates of the software product.

### **Related References**

- Cisco Catalyst SD-WAN Control Components Compatibility Matrix and Server Recommendations
- Cisco Catalyst SD-WAN Device Compatibility

### **User Documentation**

### **Communications, Services, and Additional Information**

- Sign up for Cisco email newsletters and other communications at: Cisco Profile Manager.
- For information on the latest technical, advanced, and remote services to increase the operational reliability of your network visit Cisco Services.
- To browse and discover secure, validated enterprise-class apps, products, solutions, and services, visit Cisco Devnet.
- To obtain general networking, training, and certification titles from Cisco Press Publishers, visit Cisco Press.
- To find warranty information for a specific product or product family, visit Cisco Warranty Finder.
- To view open and resolved bugs for a release, access the Cisco Bug Search Tool.
- To submit a service request, visit Cisco Support.

### **Documentation Feedback**

To provide feedback about Cisco technical documentation use the feedback form available in the right pane of every online document.

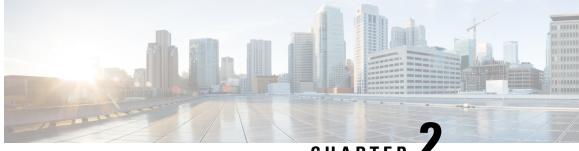

CHAPTER

## What's New in Cisco IOS XE (SD-WAN) and Cisco **Catalyst SD-WAN Releases**

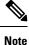

To achieve simplification and consistency, the Cisco SD-WAN solution has been rebranded as Cisco Catalyst SD-WAN. In addition, from Cisco IOS XE SD-WAN Release 17.12.1a and Cisco Catalyst SD-WAN Release 20.12.1, the following component changes are applicable: Cisco vManage to Cisco Catalyst SD-WAN Manager, Cisco vAnalytics to Cisco Catalyst SD-WAN Analytics, Cisco vBond to Cisco Catalyst SD-WAN Validator, Cisco vSmart to Cisco Catalyst SD-WAN Controller, and Cisco Controllers to Cisco Catalyst SD-WAN Control Components. See the latest Release Notes for a comprehensive list of all the component brand name changes. While we transition to the new names, some inconsistencies might be present in the documentation set because of a phased approach to the user interface updates of the software product.

Cisco is constantly enhancing the Cisco Catalyst SD-WAN solution with every release and we try and keep the content in line with the latest enhancements. The following links includes release-wise new and modified features that are documented in the Configuration, Command Reference, and Hardware Installation guides. For information on additional features and fixes that were committed to the Cisco Catalyst SD-WAN solution, see the *Resolved and Open Bugs* section in the Release Notes.

What's New in Cisco IOS XE Catalyst SD-WAN Release 17.x

What's New in Cisco IOS XE Catalyst SD-WAN Release 16.x

What's New in Cisco SD-WAN (vEdge) Release 20.x

What's New in Cisco SD-WAN (vEdge) Release 19.x

What's New in Cisco IOS XE (SD-WAN) and Cisco Catalyst SD-WAN Releases

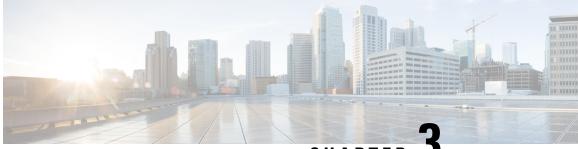

CHAPTER

## Software Installation and Upgrade for Cisco ISR1100 and ISR1100X Series Integrated Services Routers

To achieve simplification and consistency, the Cisco SD-WAN solution has been rebranded as Cisco Catalyst SD-WAN. In addition, from Cisco IOS XE SD-WAN Release 17.12.1a and Cisco Catalyst SD-WAN Release 20.12.1, the following component changes are applicable: Cisco vManage to Cisco Catalyst SD-WAN Manager, Cisco vAnalytics to Cisco Catalyst SD-WAN Analytics, Cisco vBond to Cisco Catalyst SD-WAN Validator, Cisco vSmart to Cisco Catalyst SD-WAN Controller, and Cisco Controllers to Cisco Catalyst SD-WAN Validator, Cisco vSmart to Cisco Catalyst SD-WAN Controller, and Cisco Controllers to Cisco Catalyst SD-WAN Control components. See the latest Release Notes for a comprehensive list of all the component brand name changes. While we transition to the new names, some inconsistencies might be present in the documentation set because of a phased approach to the user interface updates of the software product.

| Feature Name                                                                                                   | Release Information                             | Description                                                                                                    |
|----------------------------------------------------------------------------------------------------|-------------------------------------------------|----------------------------------------------------------------------------------------------------|
| Upgrade the Software of Cisco<br>ISR1100 and ISR1100X Series<br>Integrated Services Routers to<br>Cisco IOS XE | Cisco IOS XE Catalyst SD-WAN<br>Release 17.4.1a | This release introduces Cisco IOS<br>XE SD-WAN support for Cisco<br>ISR1100 and ISR1100X Series<br>Integrated Services Routers. These<br>devices can use either Cisco vEdge<br>software or Cisco IOS XE<br>SD-WAN. You can upgrade these<br>routers from Cisco vEdge software<br>to Cisco IOS XE SD-WAN, or<br>vice-versa. |

#### Table 1: Feature History

- Overview, on page 6
- Upgrade a Cisco ISR1100 and ISR1100X Series Router to Cisco IOS XE SD-WAN, on page 6
- Create the Cisco IOS XE Configuration File Manually for Upgrading a Cisco ISR1100 and ISR1100X Series Router, on page 9
- Upgrade a Cisco ISR1100 and ISR1100X Series Router to Cisco vEdge Software, on page 10
- Create the Cisco vEdge Configuration File Manually for Upgrading a Cisco ISR1100 and ISR1100X Series Router, on page 14
- Example Bootstrap Configuration Files, on page 15

## **Overview**

Cisco IOS XE Catalyst SD-WAN Release 17.4.1a introduces Cisco IOS XE SD-WAN support for Cisco ISR1100 and ISR1100X Series Integrated Services Routers. This provides these devices with a new flexibility. They can use Cisco vEdge software and operate as a Cisco vEdge device, or they can use Cisco IOS XE Catalyst SD-WAN Release 17.4.1a or later and operate as a Cisco IOS XE Catalyst SD-WAN device.

You can use the upgrade procedures in this section to change the software on a Cisco ISR1100 Series device from Cisco vEdge software to Cisco IOS XE SD-WAN, or from Cisco IOS XE SD-WAN to Cisco vEdge software.

### **Supported Platforms**

- Cisco ISR1100-4G
- Ciscoo ISR1100X-4G
- Cisco ISR1100-6G
- Cisco ISR1100X-6G
- Cisco ISR1100-4GLTE (Cisco ISR1100-4GLTENA and Cisco ISR1100-4GLTEGB)

### Use Cases for Updating a Device to Cisco IOS XE SD-WAN or to Cisco vEdge Software

- If a device has already been onboarded and is currently running Cisco vEdge software, you can upgrade to Cisco IOS XE SD-WAN.
- If a device has not yet been onboarded, then by default, when you upload the device serial file in Cisco SD-WAN Manager, Cisco SD-WAN Manager creates a database entry for the device identifying it as a Cisco vEdge device. In this scenario, you can:

Onboard the device with Cisco vEdge software and continue to use the device as a Cisco vEdge device.

or

Use Cisco SD-WAN Manager to update the device to Cisco IOS XE SD-WAN. Updating to Cisco IOS XE SD-WAN changes the database entry for the device to identify it as a Cisco IOS XE Catalyst SD-WAN device.

### Notes

When Cisco SD-WAN Manager onboards a Cisco ISR1100 and ISR1100X Series router, by default Cisco SD-WAN Manager treats it as a device running Cisco vEdge software. Cisco SD-WAN Manager indicates the software of Cisco ISR1100 and ISR1100X Series routers in the devices list. To view the device list, in Cisco SD-WAN Manager, click **Configuration** > **Devices**.

# Upgrade a Cisco ISR1100 and ISR1100X Series Router to Cisco IOS XE SD-WAN

Use this procedure to upgrade a Cisco ISR1100 and ISR1100X Series router to Cisco IOS XE SD-WAN.

### Prerequisites

| Prerequisite                            | Description                                                                                                    |  |
|-----------------------------------------|----------------------------------------------------------------------------------------------------|--|
| Cisco SD-WAN<br>Manager version         | Cisco vManage Release 20.4.1 or later.                                                                                                    |  |
| Current software version                | Check current version: If the device is using Cisco vEdge software, ensure that the current version is Cisco SD-WAN Release 20.4.1 or later. If it is not, install the correct image.                                          |  |
| Target software image                   | Download the software image to use for the migration, from the following Cisco site:<br>https://software.cisco.com                                                                                                    |  |
|                                         | <b>Note</b> Choose an image filename beginning with "isr1100be".                                                                                                    |  |
|                                         | Store the image in the Cisco SD-WAN Manager software repository. (To access the repository, in Cisco SD-WAN Manager, click <b>Maintenance</b> > <b>Software Repository</b> .)                                                  |  |
| Timeout settings                        | Set the download timeout and activate timeout as follows: In Cisco SD-WAN Manager, click <b>Administration</b> > <b>Settings</b> > <b>Software Install Timeout</b> . Click <b>Edit</b> and configure the following parameters: |  |
|                                         | Download timeout: 120 minutes                                                                                                    |  |
|                                         | • Activate timeout: 60 minutes                                                                                                    |  |
| (Optional) Verify<br>BIOS and Aikido    | (Optional) Verify that the BIOS and Aikido Field Programmable Gate Array (FPGA) versions are as follows:                                                                                                    |  |
| Field Programmable<br>Gate Array (FPGA) | • BIOS: 17.4(2r) or later                                                                                                    |  |
| versions                                | Aikido FPGA: 07250006 or later                                                                                                    |  |
|                                         | Use <b>show hardware real-time-information</b> to show the FPGA and BIOS versions.                                                                                                    |  |
|                                         | Example:                                                                                                    |  |
|                                         | vedge# show hardware real-time-information                                                                                                    |  |
|                                         | Hardware Information                                                                                                    |  |
|                                         | Baseboard Details:<br>board type: ISR1100X-6G<br>board serial number: ISR1100X-6G-FCH2348L1QA                                                                                                    |  |
|                                         | TPM Details:<br>Aikido FPGA: 07250006                                                                                                    |  |
|                                         | <br>Bootloader version:<br>BIOS Version: 17.4(2r)<br>                                                                                                    |  |
| Detach any device template              | In Cisco SD-WAN Manager, if a device template has been applied to the device that you are upgrading, detach the device template.                                                                                               |  |

| Prerequisite       | Description                                                                                                    |
|--------------------|----------------------------------------------------------------------------------------------------|
| Configuration file | Typically, the upgrade procedure automatically creates a configuration file for the new software. This configuration file preserves the following basic device configuration from the existing configuration file:      |
|                    | • System IP                                                                                                    |
|                    | Physical WAN interface name                                                                                                    |
|                    | Cisco Catalyst SD-WAN Validator IP                                                                                                    |
|                    | • Site ID                                                                                                    |
|                    | Organization name                                                                                                    |
|                    | Static default routes                                                                                                    |
|                    | Hostname IP configurations                                                                                                    |
|                    | • DNS (primary/secondary) IP configurations                                                                                                    |
|                    | • WAN IP/Netmask (IPv4)                                                                                                    |
|                    | However, in some cases, it may be necessary to create a configuration file manually.<br>See Create the Cisco IOS XE Configuration File Manually for Upgrading a Cisco<br>ISR1100 and ISR1100X Series Router, on page 9. |

### **Upgrade to Cisco IOS XE SD-WAN**

- 1. If you are creating the configuration file for Cisco IOS XE SD-WAN manually, see Create the Cisco IOS XE Configuration File Manually for Upgrading a Cisco ISR1100 and ISR1100X Series Router, on page 9.
- 2. In Cisco SD-WAN Manager, click **Configuration** > **Devices** to view devices in the network. For Cisco ISR1100 Series routers, the table of devices shows the current software. Locate the device that you want to upgrade and note its system IP address.
- 3. In Cisco SD-WAN Manager, click Maintenance > Software Upgrade.
- 4. Locate the router in the table, using the system IP address noted earlier.
- 5. Select the router in the table and click **Upgrade**.
- 6. In the **Software Upgrade** pop-up:
  - a. Select the vManage option.
  - b. In the Version field, select the Cisco IOS XE image to use for the upgrade.

The image must be for Cisco IOS XE Catalyst SD-WAN Release 17.4.1a or later.

- c. Select the Activate and Reboot and Confirm checkboxes.
- **d.** Click **Upgrade**. The **Task View** page displays progress. The device reboots at the end of the upgrade process.

The process takes several minutes.

7. In the **Task View**, verify that the device is accessible. If Cisco SD-WAN Manager can reach the device, then the upgrade is considered successful.

Messages on the **Task View** page show the status:

| Message                                                    | Description                                                                                                    |                                                                                                    |
|------------------------------------------------------------|----------------------------------------------------------------------------------------------------|----------------------------------------------------------------------------------------------------|
| Operation status being verified<br>by Cisco SD-WAN Manager | Cisco SD-WAN Manager is attempting to connect to the device.<br>This message may continue for several minutes. |                                                                                                    |
|                                                            | Note                                                                                                    | If the device is not configured to use Cisco PnP,<br>confirm that you have loaded the device configuration<br>correctly. |
| Done – Software Install                                    | The upgrade is complete.                                                                                       |                                                                                                    |

- 8. In Cisco SD-WAN Manager, click Configuration > Devices and select the WAN Edge List tab.
- **9.** In the table row for the upgraded device, click **More Actions** (...) and select **Migrate Device**. A warning pop-up appears, indicating that the upgrade clears the existing statistics, event history, and configuration. Click **Yes** to continue.
- **10.** On the **Configuration** page, click **Refresh**. In the **Device Model** column, verify that the device shows the correct software, according to the migration.
  - If you migrated the device to Cisco IOS XE SD-WAN, it says Cisco OS.
  - If you migrated the device to Cisco vEdge software, it says Viptela OS.

After the upgrade, the device uses the configuration file to start up, and re-establishes a control connection to Cisco SD-WAN Manager. If the device is unable to automatically generate the configuration file, the device attempts a PnP workflow after upgrading to Cisco IOS XE SD-WAN to re-establish a control connection to Cisco SD-WAN Manager.

The device operates as any other device running the selected software. Optionally, you can use Cisco SD-WAN Manager to push a device template to add additional configuration to the device.

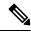

Note

If the upgrade process fails, Cisco SD-WAN Manager returns the device to its previous software, reloads the previous configuration, and re-establishes the previous connection to the Cisco Catalyst SD-WAN controller.

## Create the Cisco IOS XE Configuration File Manually for Upgrading a Cisco ISR1100 and ISR1100X Series Router

**Note** Use this procedure only in cases where it is necessary to create the configuration file manually before the upgrade procedure.

It may be necessary to create a configuration file manually, in the format of the software to which you are upgrading the router, in the following cases:

- If the active WAN interface is a non-physical interface.
- If Cisco Network Plug and Play (PnP) cannot be used.
- If you need to preserve aspects of a complex configuration file that are not converted automatically by the upgrade procedure.
- If a loopback interface or extended TLOC is used for the connection between the device and the controller.
- Before upgrading a device to Cisco IOS XE, create a bootstrap file called ciscomigration.cfg containing any configuration details that you want to preserve from the current device configuration. This file must contain the full Cisco IOS XE SD-WAN running-config for the router to use after the upgrade procedure.

See Example Bootstrap Configuration Files, on page 15.

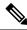

- **Note** If the **ciscomigration.cfg** file is empty, it forces a Cisco Plug and Play (PnP) workflow on the device after upgrading to Cisco IOS XE SD-WAN. PnP attempts to connect the device to Cisco SD-WAN Manager.
- 2. Do one of the following:
  - Use a USB flash drive: Copy the file to the root folder of a USB flash drive and connect the USB flash drive to the router.
    - or
  - Copy the file by SSH: Connect to the router using SSH (in Cisco SD-WAN Manager, click Tools > SSH Terminal) and transfer the file to the following directory on the router:

/home/admin

**3.** Proceed with the upgrade procedure in Cisco SD-WAN Manager. See Upgrade a Cisco ISR1100 and ISR1100X Series Router to Cisco IOS XE SD-WAN, on page 6. The procedure checks for the presence of the manually created configuration file (first) on an attached USB flash drive and (second) in the home directory described in the previous step. It finds the configuration file that you created and uses it instead of creating a new configuration file automatically.

# Upgrade a Cisco ISR1100 and ISR1100X Series Router to Cisco vEdge Software

Use this procedure to upgrade a Cisco ISR1100 and ISR1100X Series router to Cisco vEdge software.

### Prerequisites

| Prerequisite                    | Description                                                          |
|---------------------------------|----------------------------------------------------------------------|
| Cisco SD-WAN<br>Manager version | Cisco SD-WAN Manager version: Cisco vManage Release 20.4.1 or later. |

| Prerequisite                            | Description                                                                                                    |                                      |  |
|-----------------------------------------|----------------------------------------------------------------------------------------------------|--------------------------------------|--|
| Target software image                   | Download the software image to use for the migration, from the following Cisco site: https://software.cisco.com |                                      |  |
|                                         | Store the image in the Cisco SD-WAN Mana<br>repository, in Cisco SD-WAN Manager, click                          |                                      |  |
| (Optional) Verify<br>BIOS and Aikido    | (Optional) Verify that the BIOS and Aikido F<br>versions are as follows:                                        | field Programmable Gate Array (FPGA) |  |
| Field Programmable<br>Gate Array (FPGA) | $\bullet$ BION: 1 / /0 /r) or later                                                                             |                                      |  |
| versions                                | Aikido FPGA: 07250006 or later                                                                                  |                                      |  |
|                                         | Use show rom-monitor to display the BIOS                                                                        | version.                             |  |
|                                         | Example:                                                                                                    |                                      |  |
|                                         | Router#show rom-monitor R0                                                                                      |                                      |  |
|                                         |                                                                                                    |                                      |  |
|                                         | System Bootstrap, Version 17.4(2r), RELEASE SOFTWARE                                                            |                                      |  |
|                                         | Copyright (c) 1994-2020 by cisco Systems, Inc.                                                                  |                                      |  |
|                                         | Use show hw-programmable all to display t                                                                       | the Aikido FPGA version.             |  |
|                                         | Example:                                                                                                    |                                      |  |
|                                         | Router# <b>show hw-programmable all</b><br>Hw-programmable versions                                             |                                      |  |
|                                         | Slot CPLD version                                                                                               | FPGA version                         |  |
|                                         | R0 20011032                                                                                                    | 07250006                             |  |
|                                         | F0         20011032           0         20011032                                                                | N/A<br>N/A                           |  |
| Detach any device<br>template           | In Cisco SD-WAN Manager, if a device temp<br>you are upgrading, detach the device templat                       | **                                   |  |

| Prerequisite       | Description                                                                                                    |
|--------------------|----------------------------------------------------------------------------------------------------|
| Configuration file | Typically, the upgrade procedure automatically creates a configuration file for the new software. This configuration file preserves the following basic device configuration from the existing configuration file:      |
|                    | • System IP                                                                                                    |
|                    | Physical WAN interface name                                                                                                    |
|                    | Cisco Catalyst SD-WAN Validator IP                                                                                                    |
|                    | • Site ID                                                                                                    |
|                    | Organization name                                                                                                    |
|                    | Static default routes                                                                                                    |
|                    | Hostname IP configurations                                                                                                    |
|                    | DNS (primary/secondary) IP configurations                                                                                                    |
|                    | • WAN IP/Netmask (IPv4)                                                                                                    |
|                    | However, in some cases, it may be necessary to create a configuration file manually.<br>See Create the Cisco vEdge Configuration File Manually for Upgrading a Cisco<br>ISR1100 and ISR1100X Series Router, on page 14. |

### Upgrade to Cisco vEdge Software

- 1. If you are creating the configuration file for Cisco vEdge software manually, see Create the Cisco vEdge Configuration File Manually for Upgrading a Cisco ISR1100 and ISR1100X Series Router, on page 14.
- 2. In Cisco SD-WAN Manager, click **Configuration** > **Devices** to view devices in the network. For Cisco ISR1100 Series routers, the table of devices shows the current software type. Locate the device that you want to upgrade and note its system IP address.
- 3. In Cisco SD-WAN Manager, click Maintenance > Software Upgrade.
- 4. Locate the router in the table, using the system IP address noted earlier.
- 5. Select the router in the table and click **Upgrade**.
- 6. In the **Software Upgrade** pop-up:
  - a. Select the vManage option.
  - b. In the Version field, select the Cisco Catalyst SD-WAN software image to use for the upgrade.

The image must be for Cisco SD-WAN 20.4.1 or later.

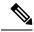

- **Note** After performing the upgrade process to Cisco SD-WAN 20.4.1, you can downgrade the software to an earlier version of Cisco vEdge software.
  - c. Select the Activate and Reboot and Confirm checkboxes.

**d.** Click **Upgrade**. The **Task View** page displays progress. The device reboots at the end of the upgrade process.

The process takes several minutes.

7. In the **Task View**, verify that the device is accessible. If Cisco SD-WAN Manager can reach the device, then the upgrade is considered successful.

Messages on the Task View page show the status:

| Message                                                    | Description                                                                                                    |                                                                                                    |
|------------------------------------------------------------|----------------------------------------------------------------------------------------------------|----------------------------------------------------------------------------------------------------|
| Operation status being verified<br>by Cisco SD-WAN Manager | Cisco SD-WAN Manager is attempting to connect to the device.<br>This message may continue for several minutes. |                                                                                                    |
|                                                            | Note                                                                                                    | If the device is not configured to use Cisco PnP,<br>confirm that you have loaded the device configuration<br>correctly. |
| Done – Software Install                                    | The upgrad                                                                                                    | e is complete.                                                                                                    |

- 8. Remove the device from the Cisco SD-WAN Manager WAN edge list, using the Delete a WAN Edge Router procedure described in the Cisco Catalyst SD-WAN Systems and Interfaces Configuration Guide.
- **9.** Add the device back to the Cisco SD-WAN Manager WAN edge list. To do this, upload a serial number file from the Cisco Plug-and-Play (PnP) portal, containing the serial number of the device that you are updating. Use the Upload WAN Edge Router Authorized Serial Number File procedure described in the Cisco Catalyst SD-WAN Systems and Interfaces Configuration Guide to upload the file to Cisco SD-WAN Manager.
- 10. In Cisco SD-WAN Manager, click **Configuration** > **Devices** and select the **WAN Edge List** tab.
- 11. In the table row for the upgraded device, click **More Actions** (...) and select **Migrate Device**. A warning pop-up appears, indicating that the upgrade clears the existing statistics, event history, and configuration. Click **Yes** to continue.
- 12. On the **Configuration** page, click **Refresh**. In the **Device Model** column, verify that the device shows the correct software, according to the migration.
  - If you migrated the device to Cisco IOS XE SD-WAN, it says Cisco OS.
  - If you migrated the device to Cisco vEdge software, it says Viptela OS.

After upgrade, the device uses the configuration file to start up, and re-establishes a control connection to Cisco SD-WAN Manager. If the device is unable to automatically generate the configuration file, the device attempts a PnP workflow after upgrading to Cisco vEdge software to re-establish a control connection to Cisco SD-WAN Manager.

The device operates as any other device running the selected software. Optionally, you can use Cisco SD-WAN Manager to push a device template to add additional configuration to the device.

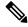

### Note

If the upgrade process fails, Cisco SD-WAN Manager returns the device to its previous software, reloads the previous configuration, and re-establishes the previous connection to the Cisco Catalyst SD-WAN controller.

## **Create the Cisco vEdge Configuration File Manually for Upgrading a Cisco ISR1100 and ISR1100X Series Router**

Note

Use this procedure only in cases where it is necessary to create the configuration file manually before the upgrade procedure.

It may be necessary to create a configuration file manually, in the format of the software to which you are upgrading the router, in the following cases:

- If the active WAN interface is a non-physical interface.
- If Cisco Network Plug and Play (PnP) cannot be used.
- If you need to preserve aspects of a complex configuration file that are not converted automatically by the upgrade procedure.
- If a loopback interface or extended TLOC is used for the connection between the device and the Cisco Catalyst SD-WAN Controller.
- 1. Before upgrading the device to Cisco vEdge software, create a bootstrap file called **vedgemigration.cfg** containing any configuration details that you want to preserve from the current device configuration. This file must contain the full Cisco vEdge software running-config for the router to use after the upgrade procedure.

See Example Bootstrap Configuration Files, on page 15.

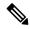

- **Note** If the **vedgemigration.cfg** file is empty, it forces a Cisco Plug and Play (PnP) workflow on the device after upgrading to Cisco vEdge software. PnP attempts to connect the device to Cisco SD-WAN Manager.
- 2. Do one of the following:
  - Use a USB flash drive: Copy the file to the root folder of a USB flash drive and connect the USB flash drive to the router.

or

• Copy the file by SSH: Connect to the router using SSH (in Cisco SD-WAN Manager, click Tools > SSH Terminal) and transfer the file to the following directory on the router:

### :bootflash

**3.** Proceed with the upgrade procedure in Cisco SD-WAN Manager. See Upgrade a Cisco ISR1100 and ISR1100X Series Router to Cisco vEdge Software, on page 10. The procedure checks for the presence of the manually created configuration file (first) on an attached USB flash drive and (second) in the home directory described in the previous step. It finds the configuration file that you created and uses it instead of creating a new configuration file automatically.

## **Example Bootstrap Configuration Files**

In cases where it is necessary to create a bootstrap configuration file manually before the upgrade procedure, create the bootstrap configuration file with any configuration details that you want to preserve from the current device configuration. The file must contain the full running-config for the router to use after the upgrade procedure.

The following sections provide example bootstrap configuration files for the following tasks:

- Upgrade to Cisco IOS XE SD-WAN, for a device using a GigabitEthernet interface
- Upgrade to Cisco vEdge software, for a device using a GigabitEthernet interface
- Upgrade to Cisco IOS XE SD-WAN, for a device using a cellular (LTE) interface (applicable to devices with an LTE interface)
- Upgrade to Cisco vEdge software, for a device using a cellular (LTE) interface (applicable to devices with an LTE interface)

#### Example Bootstrap File for Upgrade to Cisco IOS XE SD-WAN

This ciscomigration.cfg bootstrap file is for a device that uses a GigabitEthernet interface.

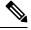

**Note** The following command is required in the bootstrap file when using ciscomigration.cfg to load the device configuration. Without this, login to the device may not be possible.

username admin privilege 15 secret 0 admin

```
svstem
                       10.0.0.1
system-ip
 site-id
                       2
 admin-tech-on-failure
 sp-organization-name YOUR-SP-ORG
 organization-name YOUR-ORG
vbond vbond.org.com port 12346
1
hostname Router
username admin privilege 15 secret 0 admin
vrf definition 1
rd 100:1
 address-family ipv4
 route-target export 100:1
 route-target import 100:1
  exit-address-family
 1
 address-family ipv6
  exit-address-family
 1
route-target export 100:1
route-target import 100:1
1
no ip finger
no ip rcmd rcp-enable
no ip rcmd rsh-enable
no ip dhcp use class
ip multicast route-limit 2147483647
```

```
ip route 0.0.0/0 192.168.0.1
no ip source-route
ip ssh version 2
ip http authentication local
ip http server
ip http secure-server
no ip igmp ssm-map query dns
ip nat settings central-policy
ip nat settings gatekeeper-size 1024
interface GigabitEthernet0/0/0
no shutdown
 ip address 192.0.2.1 255.255.255.0
negotiation auto
exit
interface GigabitEthernet0/0/1
no shutdown
negotiation auto
exit
interface GigabitEthernet0/0/2
no shutdown
negotiation auto
exit
interface GigabitEthernet0/0/3
no shutdown
negotiation auto
exit
interface TunnelO
no shutdown
 ip unnumbered GigabitEthernet0/0/0
tunnel source GigabitEthernet0/0/0
tunnel mode sdwan
exit
aaa authentication login default local
aaa authorization exec default local
login on-success log
line con 0
login authentication default
stopbits 1
line vty 0 4
login authentication default
transport input ssh
1
line vty 5 80
login authentication default
transport input ssh
1
sdwan
interface GigabitEthernet0/0/0
 tunnel-interface
   encapsulation ipsec
  color biz-internet
   allow-service all
   no allow-service bgp
   allow-service dhcp
   allow-service dns
   allow-service icmp
   allow-service sshd
   allow-service netconf
   no allow-service ntp
   no allow-service ospf
   no allow-service stun
   allow-service https
   no allow-service snmp
```

```
no allow-service bfd
 exit
 exit
 1
 amo
 no shutdown
 graceful-restart
 no as-dot-notation
 address-family ipv4
  advertise connected
  advertise static
  1
 address-family ipv6
  advertise connected
  advertise static
 1
 !
!
security
ipsec
 authentication-type ah-shal-hmac shal-hmac
 !
!
```

### Example Bootstrap File for Upgrade to Cisco vEdge Software

This vedgemigration.cfg bootstrap file is for a device that uses a GigabitEthernet interface.

```
system
                        vedge
host-name
system-ip
                        10.0.0.1
site-id
                        2
control-session-pps
                        10000
no route-consistency-check
no vrrp-advt-with-phymac
organization-name
                        YOUR-ORG
upgrade-confirm
                        15
vbond vbond.org.com
aaa
 auth-order local radius tacacs
 usergroup basic
  task system read write
  task interface read write
 1
 usergroup netadmin
 1
 usergroup operator
  task system read
  task interface read
  task policy read
  task routing read
  task security read
 !
 usergroup tenantadmin
 1
 user admin
 1
!
logging
 disk
  enable
 1
1
ntp
```

```
master
  no enable
  stratum 5
  exit
 1
!
omp
no shutdown
graceful-restart
advertise connected
advertise static
1
security
ipsec
 authentication-type ah-shal-hmac shal-hmac
 !
!
vpn 0
interface ge0/0
 ip address 192.0.2.1/24
 ipv6 dhcp-client
 tunnel-interface
   encapsulation ipsec
  color public-internet
   allow-service all
   no allow-service bgp
   allow-service dhcp
   allow-service dns
   allow-service icmp
   no allow-service sshd
   no allow-service netconf
   no allow-service ntp
   no allow-service ospf
   no allow-service stun
  allow-service https
  1
 no shutdown
 1
 interface ge0/1
 no shutdown
 I.
ip route 0.0.0.0 0.0.0.0 192.168.0.1
1
vpn 512
!
```

### Example Bootstrap File for Upgrade to Cisco IOS XE SD-WAN, Cellular Interface

This ciscomigration.cfg bootstrap file is for a device that uses a cellular (LTE) interface.

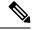

```
Note
```

The following command is required in the bootstrap file when using ciscomigration.cfg to load the device configuration. Without this, login to the device may not be possible.

```
username admin privilege 15 secret 0 admin
```

```
system

system-ip 10.0.0.1

site-id 200

admin-tech-on-failure

organization-name spaal-LTE-Test

vbond vbond-dev-231945.viptela.info port 12346
```

Example Bootstrap Configuration Files

```
I
memory free low-watermark processor 68335
no service tcp-small-servers
no service udp-small-servers
platform qfp utilization monitor load 80
hostname Routerusername admin privilege 15 secret 0 admin
controller Cellular 0/1/0
1
no ip finger
no ip rcmd rcp-enable
no ip rcmd rsh-enable
no ip dhcp use class
no ip source-route
ip ssh version 2
no ip http server
ip http secure-server
ip nat settings central-policy
ip nat settings gatekeeper-size 1024
interface GigabitEthernet0/0/0
shutdown
negotiation auto
exit
interface GigabitEthernet0/0/1
shutdown
negotiation auto
exit
interface GigabitEthernet0/0/2
shutdown
 negotiation auto
exit
interface GigabitEthernet0/0/3
shutdown
negotiation auto
exit
interface Cellular0/1/0
no shutdown
ip address negotiated
ipv6 enable
exit
interface Cellular0/1/1
shutdown
ip address negotiated
exit
interface Tunnel0
 no shutdown
 ip unnumbered Cellular0/1/0
 ipv6 unnumbered Cellular0/1/0
 tunnel source Cellular0/1/0
 tunnel mode sdwan
exit
no logging rate-limit
aaa authentication login default local
aaa authorization exec default local
login on-success log
line aux 0
 login authentication default
1
line con 0
login authentication default
 speed 115200
 stopbits 1
Т
line vtv 0 4
 login authentication default
```

transport input ssh

```
1
line vty 5 80
login authentication default
transport input ssh
!
sdwan
interface Cellular0/1/0
 tunnel-interface
  encapsulation ipsec
   no allow-service bqp
   allow-service dhcp
  allow-service dns
  allow-service icmp
   no allow-service sshd
   no allow-service netconf
   no allow-service ntp
   no allow-service ospf
  no allow-service stun
  allow-service https
  no allow-service snmp
  no allow-service bfd
  exit
 exit
appqoe
 no tcpopt enable
 1
omp
 no shutdown
 graceful-restart
 no as-dot-notation
 address-family ipv4
  advertise connected
   advertise static
  1
 address-family ipv6
  advertise connected
  advertise static
  1
 Т
!
security
ipsec
 authentication-type ah-shal-hmac shal-hmac
 Т
I.
```

### Example Bootstrap File, Upgrading to Cisco vEdge Software, Cellular Interface

This vedgemigration.cfg bootstrap file is for a device that uses a cellular (LTE) interface.

```
svstem
host-name
                              vedge
system-ip
                              10.0.0.1
site-id
                             200
no daemon-restart
no daemon-reboot
no reboot-on-failure
admin-tech-on-failure
no route-consistency-check
no fp-buffer-check
no vrrp-advt-with-phymac
                              32
port-bp-threshold
fp-sw-bp-threshold
                            8192
```

```
sp-organization-name
                             spaal-LTE-Test
fp-gos-interval
                             100
fp-qos-weight-percent-factor 100
organization-name
                            spaal-LTE-Test
                             9600
console-baud-rate
vbond vbond-dev-231945.viptela.info
aaa
 auth-order local radius tacacs
 usergroup basic
  task system read write
  task interface read write
 1
 usergroup netadmin
 1
 usergroup operator
  task system read
  task interface read
  task policy read
  task routing read
  task security read
 1
 user admin
  password
$6$siwKBQ==$wT21Ua9BSreDPI6gB8s14E6PAJoVXgMbgv/whJ8F1C6sWdRazdxorYYTLrL6syiG6qnLABTnrE96HJiKF6QRq1
 1
 user ciscotacro
  description CiscoTACReadOnly
           operator
  group
             enabled
  status
 1
```

```
user ciscotacrw
  description CiscoTACReadWrite
           netadmin
enabled
  group
  status
 !
 1
logging
 disk
  enable
 !
 !
ntp
 master
  no enable
  stratum 5
 exit
 1
support
 zbfw-tcp-finwait-time 30
 zbfw-tcp-idle-time 3600
 zbfw-tcp-synwait-time 30
 zbfw-udp-idle-time 30
1
!
omp
no shutdown
graceful-restart
advertise connected
advertise static
I
security
ipsec
 authentication-type shal-hmac ah-shal-hmac
```

!

! vpn 0 name "Transport VPN" interface cellular0 ip dhcp-client tunnel-interface encapsulation ipsec color lte no allow-service bgp allow-service dhcp allow-service dns allow-service icmp no allow-service sshd no allow-service netconf no allow-service ntp no allow-service ospf no allow-service stun allow-service https ! 1428 mtu profile 0 no shutdown ! ! vpn 512 name "Transport VPN" !

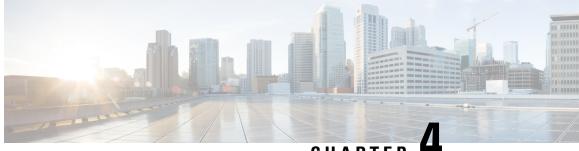

CHAPTER

## Troubleshoot Cisco ISR1100 and ISR1100X Series **Integrated Services Routers**

To achieve simplification and consistency, the Cisco SD-WAN solution has been rebranded as Cisco Catalyst SD-WAN. In addition, from Cisco IOS XE SD-WAN Release 17.12.1a and Cisco Catalyst SD-WAN Release 20.12.1, the following component changes are applicable: Cisco vManage to Cisco Catalyst SD-WAN Manager, Cisco vAnalytics to Cisco Catalyst SD-WAN Analytics, Cisco vBond to Cisco Catalyst SD-WAN Validator, Cisco vSmart to Cisco Catalyst SD-WAN Controller, and Cisco Controllers to Cisco Catalyst SD-WAN Control Components. See the latest Release Notes for a comprehensive list of all the component brand name changes. While we transition to the new names, some inconsistencies might be present in the documentation set because of a phased approach to the user interface updates of the software product.

- Overview, on page 23
- Support Articles, on page 23
- Feedback Request, on page 24
- Disclaimer and Caution, on page 24

## **Overview**

This chapter provides links to documents authored by Cisco subject matter experts (SMEs). They aim to help you resolve technical issues without requiring a support ticket. If these documents are unable to resolve your issue, we recommend visiting the applicable Cisco Community. There is a wealth of information and advice available from fellow Cisco customers who may have experienced this issue already and provided a solution. If you are not able to find a resolution on the Community, it may be best that you raise a support ticket at Cisco Support. In cases where a support ticket has to be raised, these documents provide guidance about the data that should be collected and added to the support ticket. Specify the support document you referred, and TAC can create an improvement request with the document owner.

## **Support Articles**

The documents in this section were created using specific software and hardware listed in the Components Used section of each article. However, this does not mean that they are limited to what is listed in Components Used, and generally remain relevant for later versions of software and hardware. Note that there could be some changes in the software or hardware that can cause commands to stop working, the syntax to change, or GUIs and CLIs to look different from one release to another.

The following support article is associated with this technology:

| Document                                                          | Description                                                                                                    |
|-------------------------------------------------------------------|----------------------------------------------------------------------------------------------------|
| Migrate SD-WAN ISR1100 Routers from<br>Viptela OS to Cisco IOS XE | This document describes the procedure to migrate SD-WAN ISR1100 Router from Viptela OS to Cisco IOS <sup>®</sup> XE. |
| Migrate SD-WAN Nutella Boxes from Viptela<br>OS to Cisco IOS XE   | This document describes the procedure to migrate Nutella Viptela OS to Cisco IOS <sup>®</sup> XE.                    |

## **Feedback Request**

Your input helps. A key aspect to improving these support documents is customer feedback. Note that these documents are owned and maintained by multiple teams within Cisco. If you find an issue specific to the document (unclear, confusing, information missing, etc):

- Provide feedback using the **Feedback** button located at the right panel of the corresponding article. The document owner will be notified, and will either update the article, or flag it for removal.
- Include information regarding the section, area, or issue you had with the document and what could be improved. Provide as much detail as possible.

## **Disclaimer and Caution**

The information in this document was created from the devices in a specific lab environment. All of the devices used in this document started with a cleared (default) configuration. If your network is live, ensure that you understand the potential impact of any command.